ОГБУ «Региональный центр развития образования» Федеральная инновационная площадка Минпросвещения России МБОУ Академический лицей г. Томска имени Г.А. Псахье Межмуниципальный центр по работе с одаренными детьми «Центральный»

## **XXIX открытая научно-практическая конференция школьников им. В.Е. Зуева по междисциплинарной теме «Конвергенция: познание без границ»**

## **Проектная работа на тему: «СОЗДАНИЕ ИГРОВОГО МИРА ПРИ ПОМОЩИ ИНСТРУМЕНТОВ ЯЗЫКА ПРОГРАММИРОВАНИЯ PYTHON»**

Выполнил: Павлов Егор, ученик 10 класса бета МБОУ Академического лицея им. Г.А. Псахье, г. Томск Руководитель: Калашникова Светлана Аверьяновна, учитель информатики

**г. Томск 2023 г.**

Данная работа решает две основных проблемы в современном гейм-деве: геймдизайн локаций и построение игровых миров. Создание локаций сложный процесс, разработчику нужно сделать красивое и проработанное место, это может сделать хорошо далеко не каждый. Построение игровых миров занимает сотни часов – проработка каждого метра требует большой внимательности. Цель работы – создать самогенерирующийся игровой мир и импортировать его в Telegram бота, который по команде будет создавать новый мир и отправлять пользователю.

Код для программы или генератора мира, создавался с использованием двух библиотек – **pygame** и **pillow**. Библиотека **pygame** используется для работы с игровыми объектами, генерации общего ландшафта. Библиотека **pillow** используется для импорта изображений из корневой папки в окно с игровым миром. Программа так

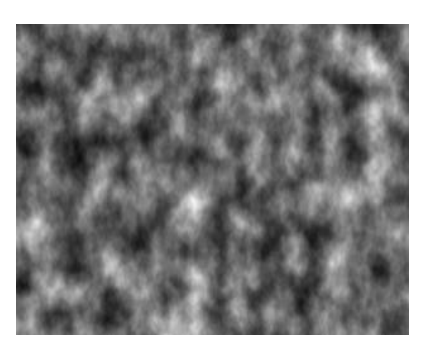

же использует генерацию по принципу шума Перлина (*рис. 1*) – программа смотрит в каком положении шума она находится и на основании белых и черных элементов складывает картину мира, где черный цвет – земля, а белый цвет – вода.

Рис. 1 Шум Перлина

Код для бота в Telegram я тоже писал самостоятельно с использованием библиотеки **PyTelegramBotApi**. Моя задача заключалась в том, чтобы запускать программу

каждый раз, когда пользователь запросит создать для него новый игровой мир. Я использовал метод **markup.add** и **types.InlineKeyboardMarkup** для создания отзывчивых кнопок в боте. И метод **open** для открытия уже сохраненного созданного игрового мира.

В результате работы программы мы получаем игровое окно и готовый игровой мир, сгенерированный случайным образом. В запущенной программе у вас есть возможность осмотреть игровой мир нажимая кнопки: w, a, s, d.

Каждый отдельный запуск программы генерирует разный мир.

В результате свой работы, бот высылает готовый игровой мир по команде: «Бот, создай мир» (*рис.2*)

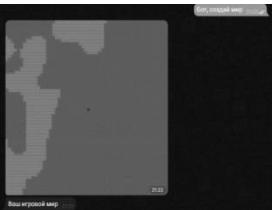

Рис. 2 Работа бота

- 1. Простая, но расширяемая реализация на Python для Telegram Bot API. [Электронный ресурс]. URL. - <https://pypi.org/project/pyTelegramBotAPI/>
- 2. Хабр. Сообщество IT-специалистов / Хабр [Электронный ресурс]. URL. <https://habr.com/ru/all/>
- 3. YouTube видеохостинг [Электронный ресурс]. URL. <https://www.youtube.com/>